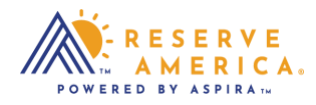

## *How to Make a Payment*

Once you pick a site, select the Book Now button that will take you through the payment process. You'll be prompted to sign into your existing account or create a new account to continue with checkout including the order details, review, checkout, and confirmation steps. Payments are made by VISA or Mastercard.

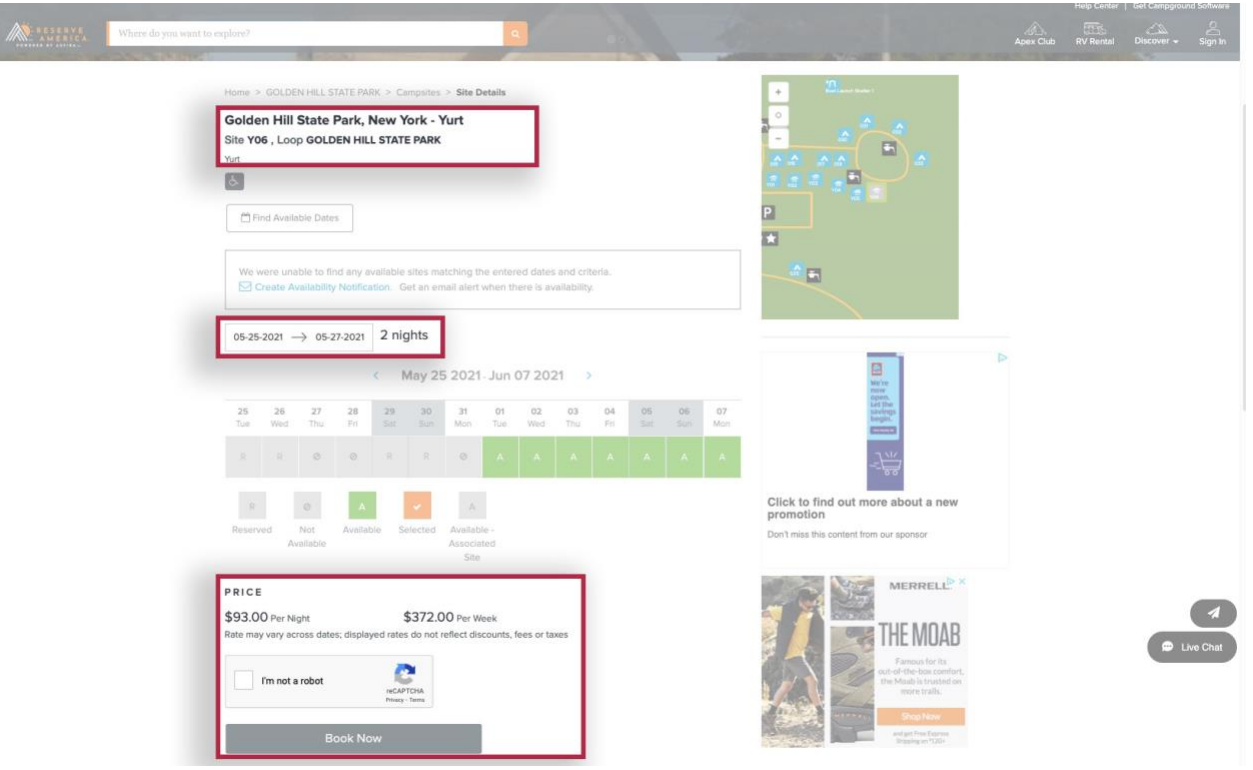